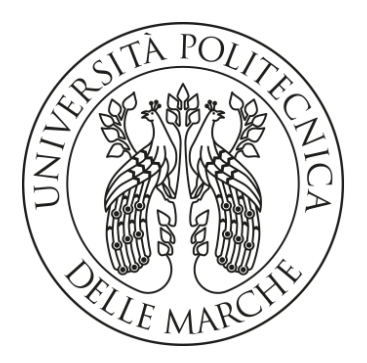

### **UNIVERSITÀ POLITECNICA DELLE MARCHE**

#### **FACOLTÀ DI INGEGNERIA**

Corso di Laurea triennale in Ingegneria Meccanica

#### **PROGETTAZIONE, PROGRAMMAZIONE E SPERIMENTAZIONE DI UNA CELLA ROBOTIZZATA PER ASSEMBLAGGIO COLLABORATIVO**

#### **DESIGN, PROGRAMMING AND TESTING OF A ROBOTIC CELL FOR COLLABORATIVE ASSEMBLY**

Prof. Costa Daniele Re Francesco

Relatore: Tesi di Laurea di:

Correlatore:

Prof. Palpacelli Matteo Claudio

A.A. 2022/2023

# **Indice**

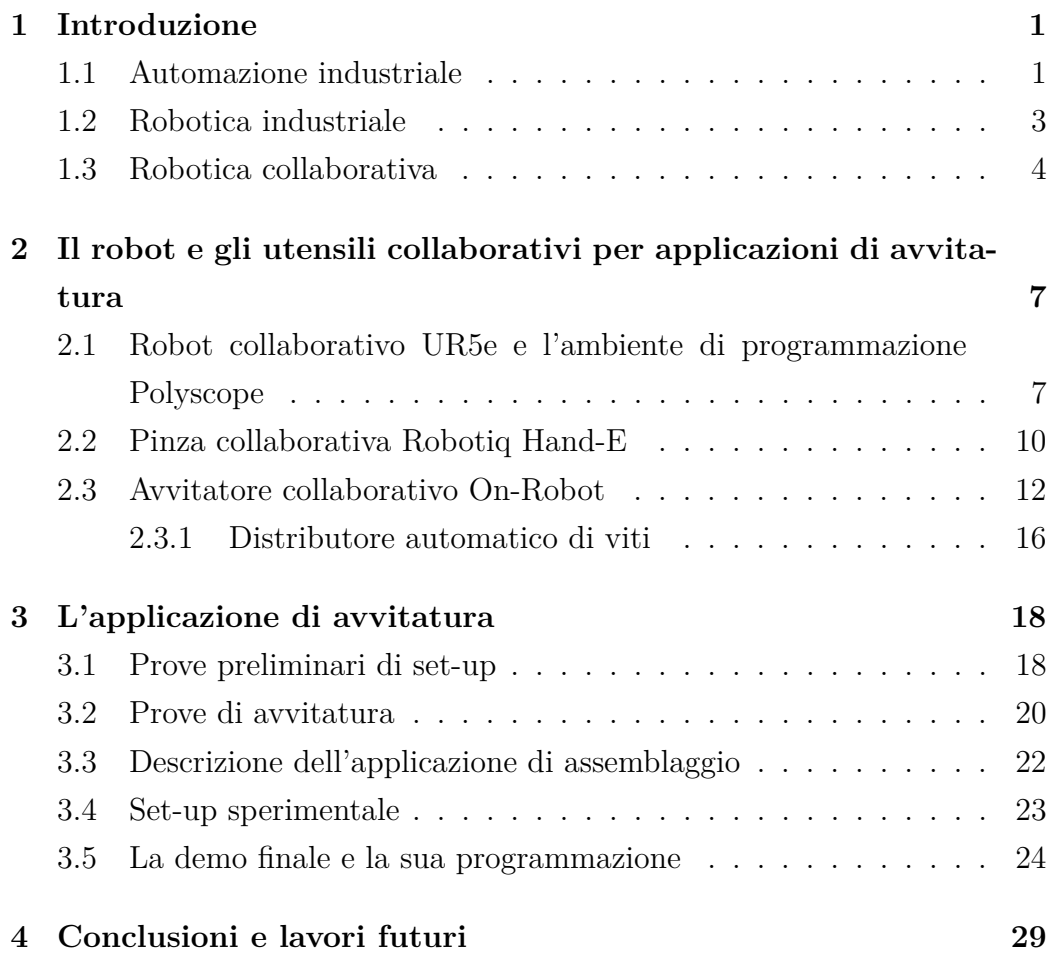

# **Elenco delle figure**

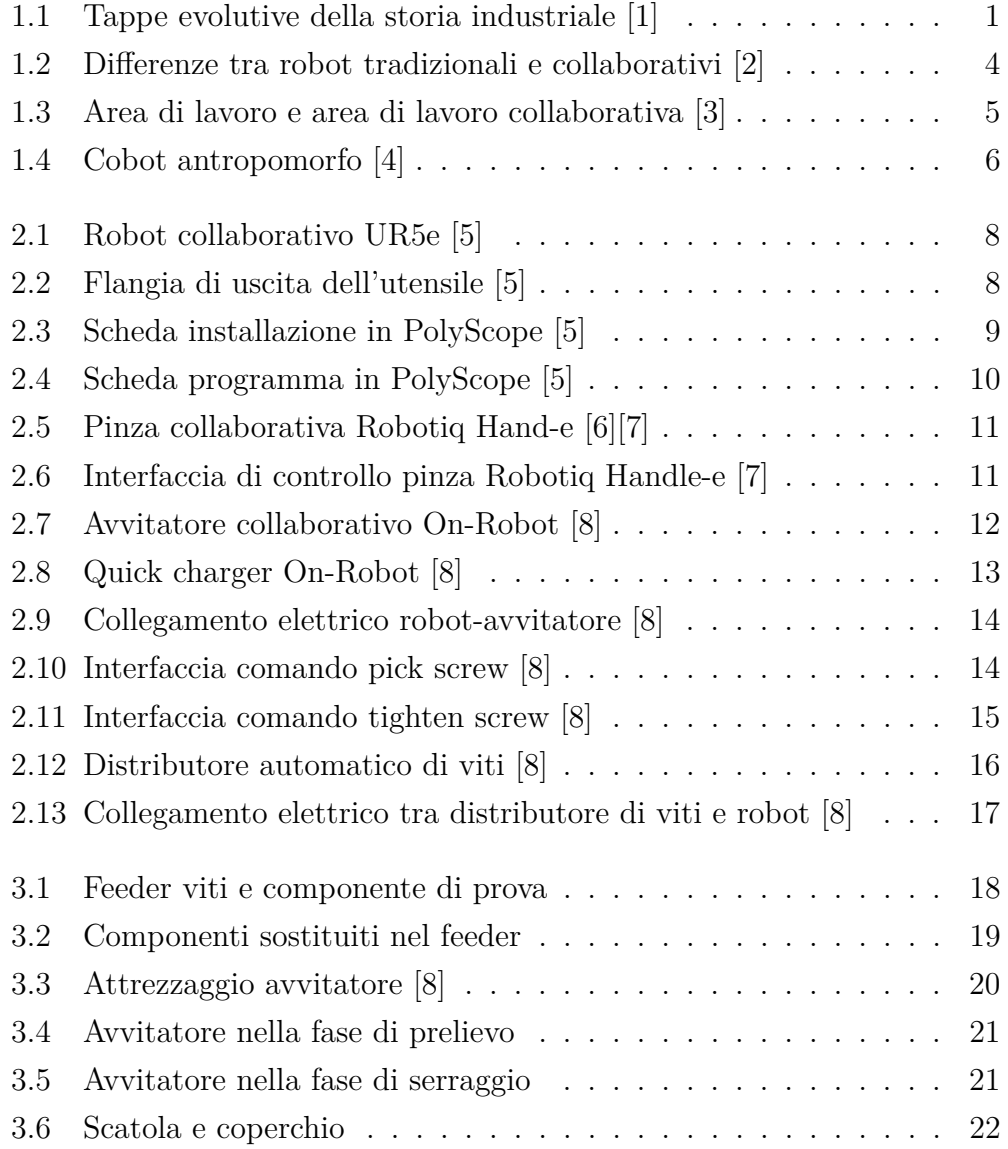

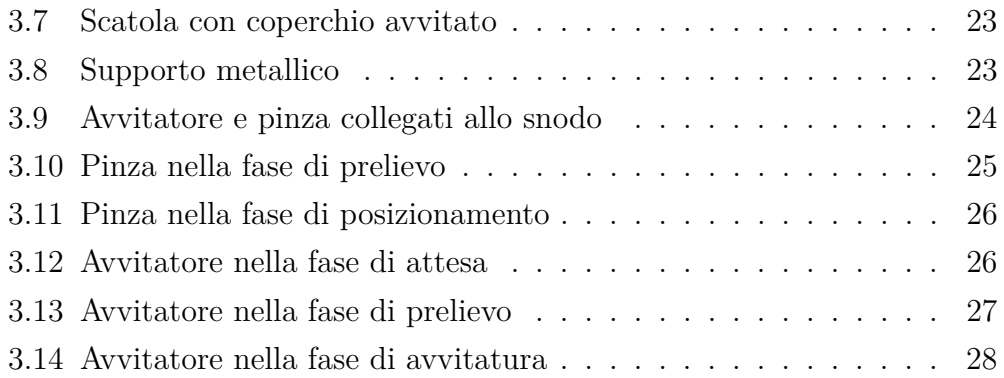

## <span id="page-4-0"></span>**Capitolo 1**

## **Introduzione**

#### <span id="page-4-1"></span>**1.1 Automazione industriale**

Il settore industriale è uno dei principali pilastri dell'economia di ogni paese ed è fonte di crescita e sviluppo. Nel corso della storia ha assistito a diversi cambiamenti riassumibili nelle quattro tappe mostrate in figura.

<span id="page-4-2"></span>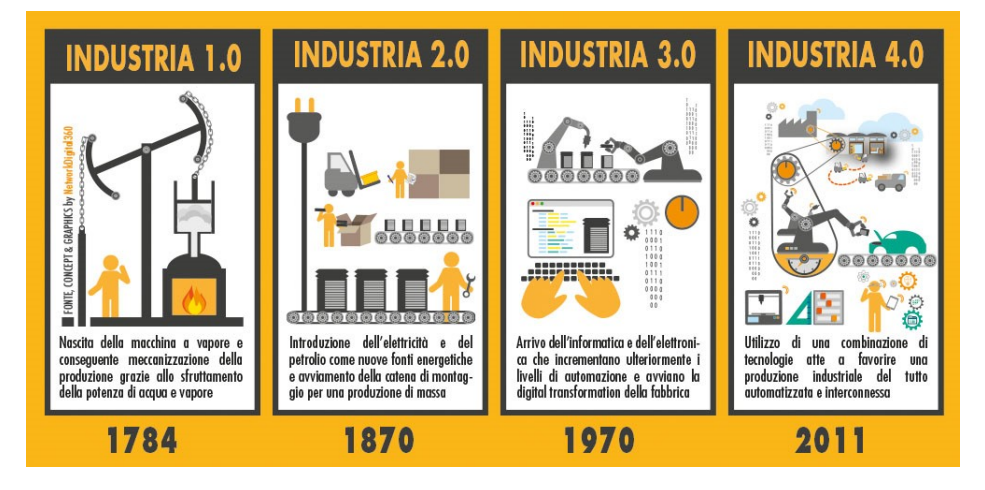

Figura 1.1: Tappe evolutive della storia industriale [\[1\]](#page-34-0)

Con la rivoluzione industriale è nata anche l'automazione che ha ricevuto un grande impulso con l'avvento dell'industria automobilistica americana.

In prima battuta il termine automazione era sinonimo di meccanizzazione in quanto i primi sistemi meccanici erano privi di organi di controllo

elettronici. Il loro scopo era quello di eliminare il lavoro fisico dell'uomo ma necessitavano comunque della sua presenza. I sistemi meccanici presentavano però delle limitazioni poiché avevano dei costi elevati e le linee di produzione erano poco adattabili a cambiamenti e per questi motivi trovarono spazio nella produzione di massa come l'industria dell'automobile.

L'automazione ha superato la semplice meccanizzazione includendola come concetto e funzione ma arricchendola: per automazione si intende infatti un sistema capace di autoregolazione, autoapprendimento, controllo e predittività.

L'automazione stessa ha subito una costante evoluzione durante le fasi della rivoluzione industriale e ad oggi il progresso non smette di fermarsi. Durante i primi stadi uomo e robot hanno lavorato separatamente con il secondo che ha sostituito del tutto l'essere umano ma ad oggi, con l'industria 4.0, si è sviluppata una coesistenza tra uomo e macchina. L'industria 4.0 rappresenta infatti una nuova rivoluzione rispetto al modo di fabbricare prodotti e organizzare il lavoro grazie a nuovi modelli di produzione sempre più automatizzati e connessi tra loro.

Come tutte le novità anche l'automazione industriale ha apportato sia benefici che complicazioni nell'industria. Il principale problema delle automazioni industriali riguarda la complessità e la rigidità: programmare e gestire queste applicazioni può essere molto difficile e spesso necessitano di interventi di specialisti che fanno aumentare i costi di gestione. Inoltre difficilmente si riescono a riadattare queste automazioni a nuovi processi e quindi vanno implementate laddove non vi sia una variabilità nelle lavorazioni. Un ulteriore effetto collaterale delle prime automazioni riguarda l'ambito sociale poiché queste sono state pensate per sostituire il lavoro dell'uomo andando così a erodere il tasso occupazionale.

Queste problematiche apportate dai primi sistemi sono state eliminate con il passare del tempo poiché le nuove applicazioni sono più flessibili e hanno creato più posti di lavoro rispetto a quelli che hanno eliminato in passato.

Ad oggi l'automazione industriale è applicata a settori che vanno dall'automotive all'industria farmaceutica e le mansioni svolte spaziano in diversi campi: assemblaggio, manipolazione, asportazione di materiale e molte altre ancora.

#### <span id="page-6-0"></span>**1.2 Robotica industriale**

Tra le molteplici branche dell'automazione industriale troviamo anche l'automazione robotica nella quale i robot automatizzano processi produttivi lavorando in connessione con altri macchinari.

La robotica industriale è parte ormai da tempo della produzione manifatturiera e nel corso degli anni i robot hanno accompagnato la quattro tappe della rivoluzione del settore andando a sollevare l'uomo da compiti gravosi, ripetitivi e pericolosi.

La Robot Industries Association (RIA) definisce il robot come un "manipolatore multifunzionale e riprogrammabile progettato per spostare materiali, parti, strumenti o dispositivi specializzati attraverso movimenti programmati variabili per l'esecuzione di una varietà di compiti". Questa definizione evidenzia i molteplici utilizzi dei robot che di conseguenza avranno forme e caratteristiche diverse a seconda dell'applicazione. Tra le principali tipologie di robot troviamo:

- SCARA, adatti ad eseguire assemblaggi verticali
- CARTESIANO, capace di muoversi linearmente su tre assi
- PUMA
- ANTROPOMORFI.

Tutte queste categorie di robot condividono un'elevata specializzazione,sono poco flessibili e devono lavorare all'interno di barriere di sicurezza separati dall'uomo.

I sistemi robotizzati hanno apportato molti vantaggi all'industria che vanno oltre il semplice aumento della produttività. Grazie ai robot si riescono ad ottenere una precisione e una ripetibilità dei processi che un operatore non potrebbe garantire per molte ore al giorno. Ulteriori vantaggi riguardano

anche la sicurezza dei lavoratori che sono sollevati dallo svolgere operazioni pericolose e movimenti non ergonomici.

Tra i principali settori che adottano in maniera preponderante processi robotizzati troviamo quello dell'automotive e il settore della produzione elettronica. Dai dati più recenti risulta che i due settori combinati allocano oltre il 60% dei robot installati al mondo. Anche altri settori nel corso degli anni hanno deciso di aprirsi all'automazione dando impulso a nuove forme di robotica fino allo sviluppo dei robot collaborativi.

#### <span id="page-7-0"></span>**1.3 Robotica collaborativa**

La robotica collaborativa è nata per rispondere alle esigenze dell'industria 4.0 che vede uomo e macchina lavorare insieme ed interagire. I robot collaborativi, o cobot, si distinguono da quelli tradizionali principalmente per quanto riguarda sicurezza, flessibilità e velocità di messa in opera.

<span id="page-7-1"></span>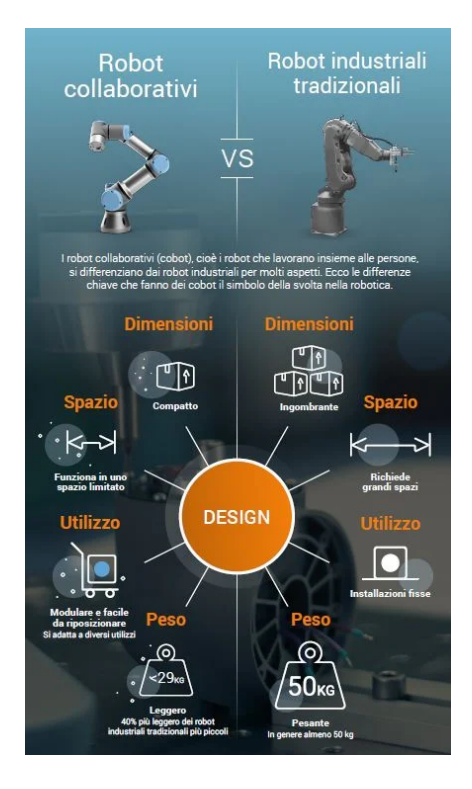

Figura 1.2: Differenze tra robot tradizionali e collaborativi [\[2\]](#page-34-1)

La maggior parte dei cobot può lavorare senza l'ausilio di barriere di protezione che li separino dall'uomo. Grazie ad una vasta gamma di dispositivi di sicurezza, come sensori o scanner laser, il robot può cambiare il suo comportamento in base a ciò che accade nell'area di lavoro.

<span id="page-8-0"></span>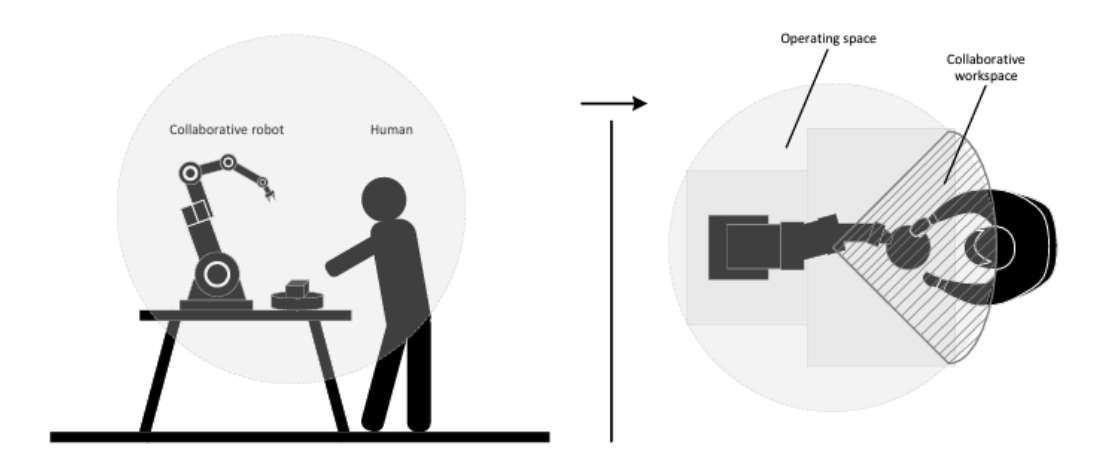

Figura 1.3: Area di lavoro e area di lavoro collaborativa [\[3\]](#page-34-2)

Tutti i principali aspetti che regolano la collaborazione tra uomo e cobot sono raccolti nella norma ISO/TS 15066:2016 e tra i principali troviamo:

- arresti di sicurezza il robot si ferma quando l'operatore entra nell'area di lavoro e continua quando l'area è libera (consente l'interazione diretta dell'operatore con il sistema robotico in circostanze specifiche);
- guida manuale i movimenti del robot sono controllati dall'operatore umano;
- monitoraggio velocità e separazione operatore e robot possono muoversi contemporaneamente nello spazio si lavoro collaborativo;
- limitazioni di potenza e forza le forze di contatto tra l'operatore e il robot in movimento sono tecnicamente limitate a un livello di sicurezza.

I robot collaborativi rappresentano un passo evolutivo in più rispetto ai classici robot industriali in quanto sono nati per rispondere alle esigenze di produzione di settori che richiedono un'alta flessibilità. I cobot, essendo più piccoli e leggeri, possono essere facilmente spostati all'interno del layout industriale e riprogrammati con estrema facilità.

La possibilità di lavorare senza barriere, le dimensioni contenute e la flessibilità rendono questi robot una soluzione di rapida implementazione per potenziare linee produttive e processi.

La tipologia più diffusa di robot collaborativi sono quelli antropomorfi, denominati così perché ricordano nella forma e nelle possibilità di articolazione il braccio umano. Questi robot hanno movimenti su 5 o più assi ognuno dei quali offre un grado di libertà rendendoli così flessibili e capaci di svolgere molteplici attività.

<span id="page-9-0"></span>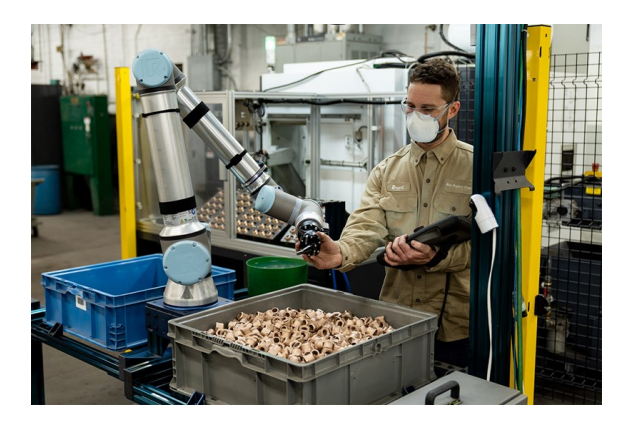

Figura 1.4: Cobot antropomorfo [\[4\]](#page-35-0)

Le applicazioni che si possono automatizzare con i cobot antropomorfi sono molteplici e tra le più diffuse troviamo: manipolazione di materiale, asservimento macchine utensili, imballaggio, controllo qualità e assemblaggio.

Proprio nell'ambito dell'assemblaggio collaborativo si colloca l'applicazione sviluppata durante il periodo di tirocinio svolto presso l'Università Politecnica delle Marche. La demo riguarda la progettazione e la sperimentazione di una stazione automatizzata di montaggio nella quale un robot collaborativo, attrezzato con una pinza e un avvitatore, manipola i componenti e li avvita assieme.

### <span id="page-10-0"></span>**Capitolo 2**

# **Il robot e gli utensili collaborativi per applicazioni di avvitatura**

### <span id="page-10-1"></span>**2.1 Robot collaborativo UR5e e l'ambiente di programmazione Polyscope**

L'applicazione di assemblaggio è stata sviluppata attorno al robot collaborativo UR5e. Questo cobot, prodotto dalla Universal Robots, rientra nella categoria degli antropomorfi ed è dotato di 6 giunti rotanti ognuno dei quali ha una velocità massima di 180 °*/*s.

Avendo delle dimensioni contenute il raggio di lavoro massimo risulta essere di 850 mm mentre il carico utile massimo, detto payload, di 5 kg.

Come tutti i cobot della e-series nel sesto asse è integrato un sensore si forza/coppia che garantisce sensibilità e precisione nei movimenti, necessarie per la vasta gamma di applicazioni implementabili.

Questa famiglia di robot ha anche delle nuove funzioni di sicurezza, come il tempo e la distanza di arresto personalizzabili, che li rendono sicuri e versatili. Le funzioni di sicurezza, certificate da TUV Nord, rispettano i requisiti delle certificazioni EN ISO 13849-1 e EN ISO 10218-1 per la collaborazione <span id="page-11-0"></span>uomo-macchina in assenza di barriere di sicurezza.

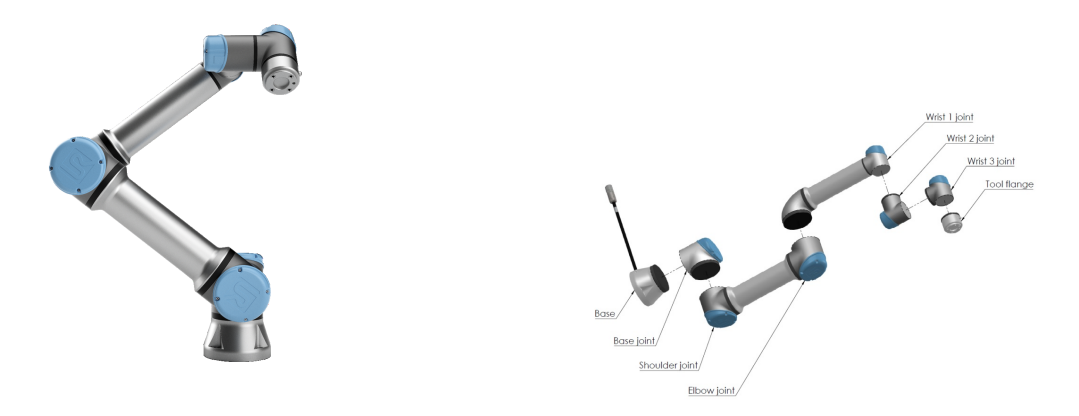

Figura 2.1: Robot collaborativo UR5e [\[5\]](#page-35-1)

<span id="page-11-1"></span>Sul polso del robot è possibile collegare meccanicamente l'utensile sulla flangia normata ISO 9409-1-50-4-M6 nella quale è anche presente un connettore a 8 pin che fornisce alimentazione e segnali ai vari sistemi collegabili.

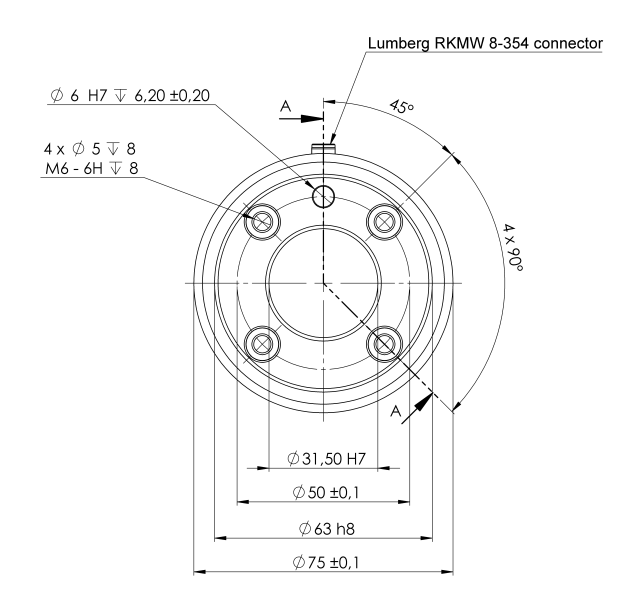

Figura 2.2: Flangia di uscita dell'utensile [\[5\]](#page-35-1)

Il robot viene programmato e comandato attraverso il teach pendant, uno schermo touch screen collegato direttamente al computer del cobot, sul quale è presente PolyScope ovvero l'interfaccia grafica per l'utente adottata

da Universal Robots. All'interno di PolyScope sono presenti varie schede ognuna delle quali ha delle funzioni precise.

La **scheda installazione**, ad esempio, serve per configurare il robot prima dell'utilizzo andando ad inserire parametri necessari per il corretto funzionamento come posizione centro utensile (TCP) e carico utile (payload), ma anche per configurare tutti gli strumenti collegati al robot.

<span id="page-12-0"></span>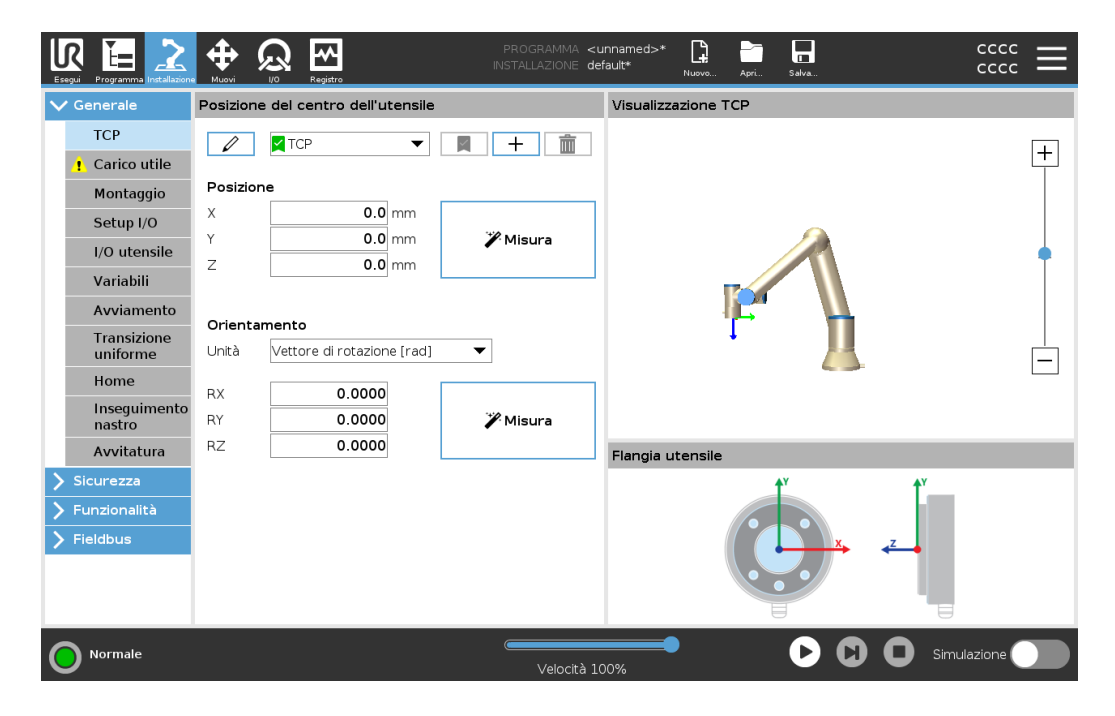

Figura 2.3: Scheda installazione in PolyScope [\[5\]](#page-35-1)

Un'altra delle schede principali è la **scheda programma** all'interno della quale è possibile creare o modificare programmi eseguibili dal robot.

Nella colonna di sinistra è presente una lista di comandi che comprendono sia operazioni base, come i movimenti, sia comandi relativi agli strumenti collegati al robot. Selezionando questi comandi si va a creare un diagramma di flusso che rappresenta il programma che il robot andrà a seguire in maniera ordinata.

<span id="page-13-1"></span>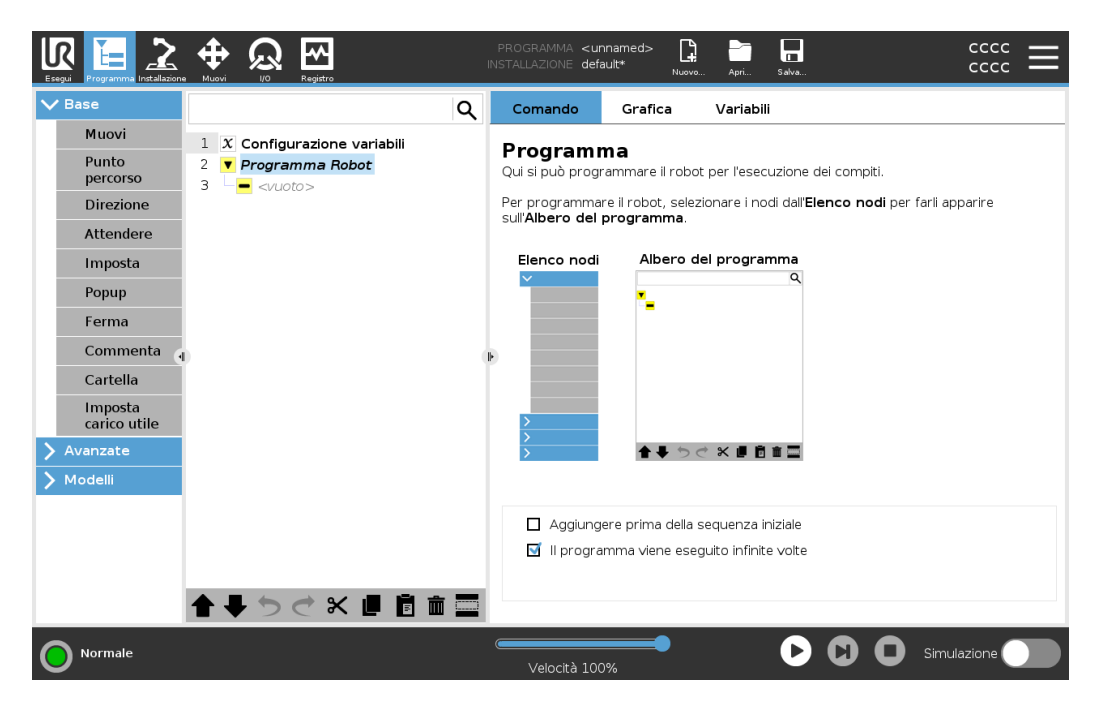

Figura 2.4: Scheda programma in PolyScope [\[5\]](#page-35-1)

I comandi base del robot sono già presenti nell'ambiente PolyScope mentre tutti quelli degli strumenti possono essere installati successivamente e nel caso dell'applicazione in questione sono stati installati i comandi della pinza Robotiq Hand-E e dell'avvitatore On-Robot.

#### <span id="page-13-0"></span>**2.2 Pinza collaborativa Robotiq Hand-E**

La pinza collaborativa è stata utilizzata nel progetto per manipolare e posizionare i componenti. Robotiq ha sviluppato la Hand-e appositamente per i robot collaborativi infatti anche questa presenta la flangia ISO 9409-1-50- 4-M6. Per quanto riguarda l'interfaccia elettrica, nel caso dell'applicazione sviluppata, il cavo della pinza è stato collegato direttamente sul polso del robot.

La Hand-e è dotata di 2 dita controllate da un unico motore che si muovono in parallelo con una corsa totale di 50 mm e con una velocità che può essere regolata in un range che va da 20 a 150 mm*/*s. La forma delle dita permette di afferrare oggetti sia stringendo che allargando, andando ad esercitare pressione con la superficie esterna delle stesse. Anche la forza di presa può essere regolata e può assumere valori da 20 a 185 N permettendo un carico massimo che si aggira attorno ai 5 kg.

<span id="page-14-0"></span>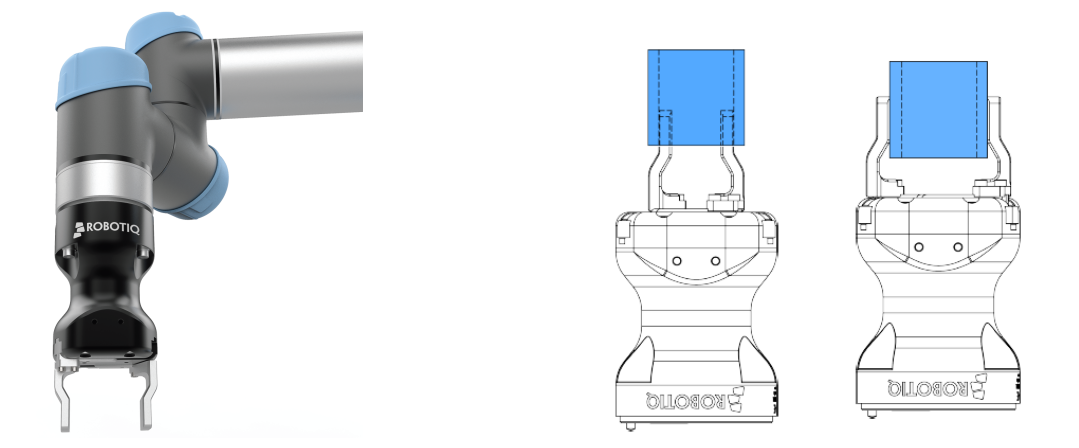

Figura 2.5: Pinza collaborativa Robotiq Hand-e [\[6\]](#page-35-2)[\[7\]](#page-35-3)

<span id="page-14-1"></span>Per comunicare con la pinza attraverso il teach pendant del robot è necessario installare i comandi forniti da Robotiq e così facendo si ottengono delle interfacce in PolyScope attraverso le quali è possibile interagire con la pinza. All'interno della **scheda programma** si troverà il comando per modificare la posizione della pinza.

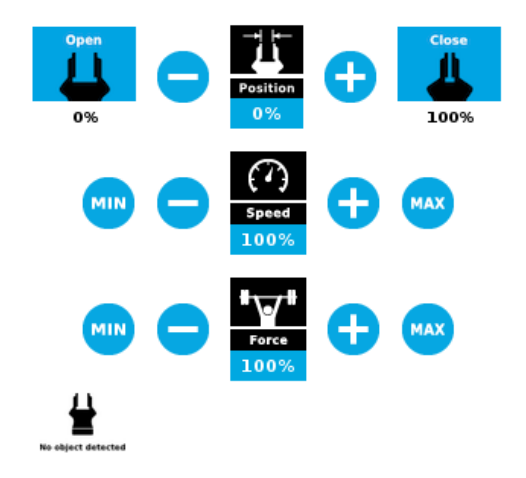

Figura 2.6: Interfaccia di controllo pinza Robotiq Handle-e [\[7\]](#page-35-3)

Da questa interfaccia si possono modificare tutti i parametri, espressi in percentuale, che riguardano il suo funzionamento: corsa delle dita, velocità e forza.

Così facendo, quando il programma verrà eseguito, in corrispondenza di questo comando la pinza assumerà la configurazione memorizzata rispettando i parametri inseriti.

#### <span id="page-15-0"></span>**2.3 Avvitatore collaborativo On-Robot**

L'avvitatore collaborativo On-Robot è uno strumento con il quale si possono automatizzare operazioni di avvitatura collaborativa. Il sistema è in grado di rilevare errori durante le operazioni ed ha una serie di caratteristiche che lo rendono sicuro a contatto con l'operatore.

<span id="page-15-1"></span>Grazie a dei sensori presenti sul mandrino è in grado di percepire se le viti vengono inserite e serrate correttamente ed è capace di arrestarsi in caso di errori. La sua particolarità riguarda il fatto che le viti, durante le fasi di movimento, non sono esposte ma vengono retratte all'interno della protezione impedendo il danneggiamento di persone o cose.

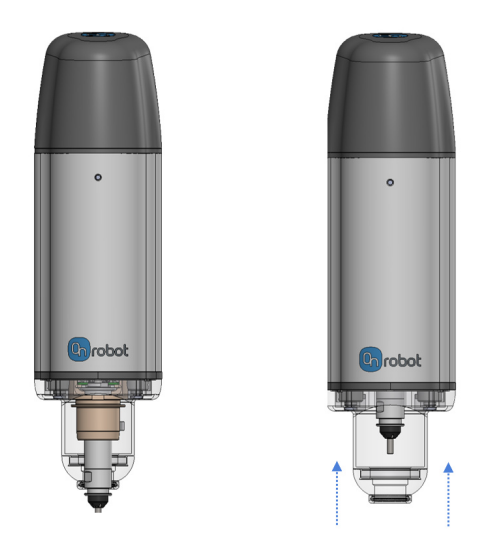

Figura 2.7: Avvitatore collaborativo On-Robot [\[8\]](#page-35-4)

Grazie agli inserti intercambiabili si possono utilizzare diverse tipologie di viti con dimensioni che vanno da M1.6 a M6 e fino a 50 mm di lunghezza. Anche le coppie di serraggio possono essere regolate in un range che va da 0*.*15 N m a 5 N m.

Per essere collegato al robot l'avvitatore ha bisogno di un ulteriore componente, denominato *quick charger*, che non è altro che una flangia che va interposta tra i due. Su un lato di questa flangia è presente l'attacco normato ISO 9409-1-50-4-M6, sistema che permette il collegamento meccanico con il robot, mentre dall'altro c'è un sistema di aggancio e sgancio rapido sul quale si connette l'avvitatore.

<span id="page-16-0"></span>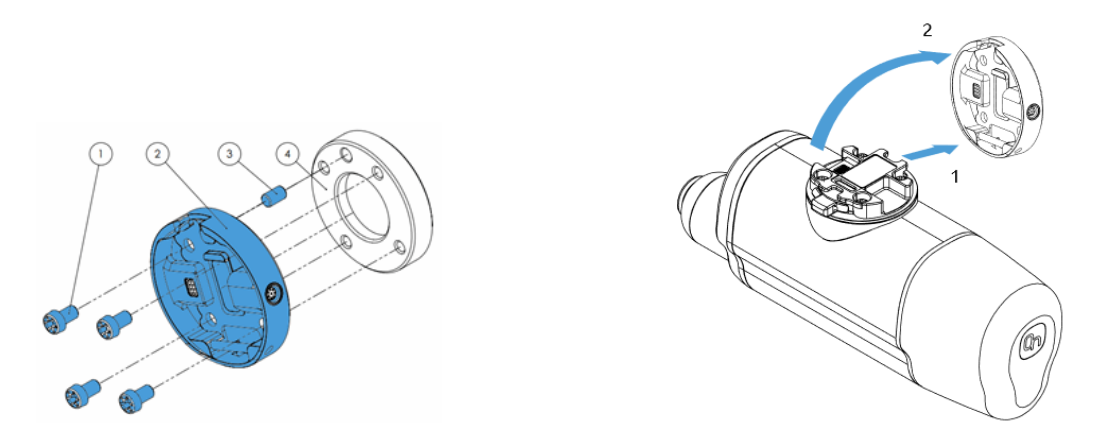

Figura 2.8: Quick charger On-Robot [\[8\]](#page-35-4)

Il *quick charger* funge anche da intermediario per l'interfaccia elettrica poiché dal lato dello strumento sono presenti dei pin che si collegano con l'avvitatore e sul bordo della flangia è presente un connettore per l'uscita di un cavo M8 ad 8 pin. I segnali elettrici che arrivano dal cavo attraversano il *quick charger* e arrivano all'avvitatore.

Per interagire con il robot l'avvitatore necessita anche di un componente che faccia da intermediario dei segnali elettrici scambiati tra i due. Lo strumento di avvitatura deve essere collegato ad una *compute box* attraverso il cavo dati ad 8 pin e quest'ultima va collegata al cobot per mezzo di una cavo ethernet.

<span id="page-17-0"></span>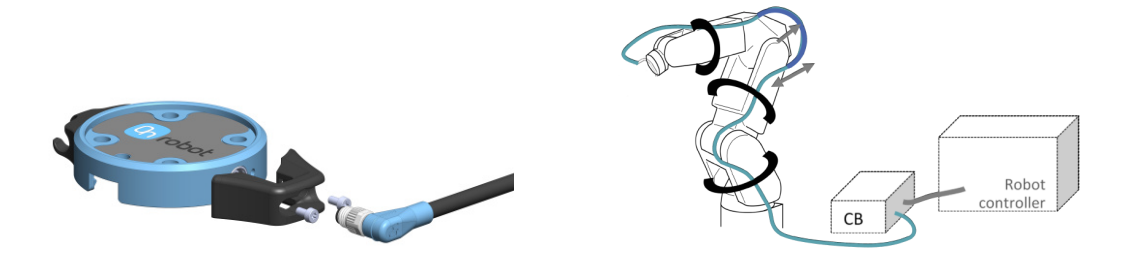

Figura 2.9: Collegamento elettrico robot-avvitatore [\[8\]](#page-35-4)

Per controllare e comandare l'avvitatore è necessario installare in Poly-Scope i comandi forniti da On-Robot con i quali si possono gestire tutte le operazioni effettuabili. Nella **scheda programma** andando a selezionare un comando verrà aperta un'interfaccia nella quale si possono modificare dimensioni delle viti e forze di serraggio.

Nel caso dell'applicazione sviluppata i due comandi utilizzati sono stati quello necessaro per il prelievo della vite e quello per il serraggio.

Per il comando *pick screw* c'è un solo dato da inserire che riguarda la lunghezza della vite.

<span id="page-17-1"></span>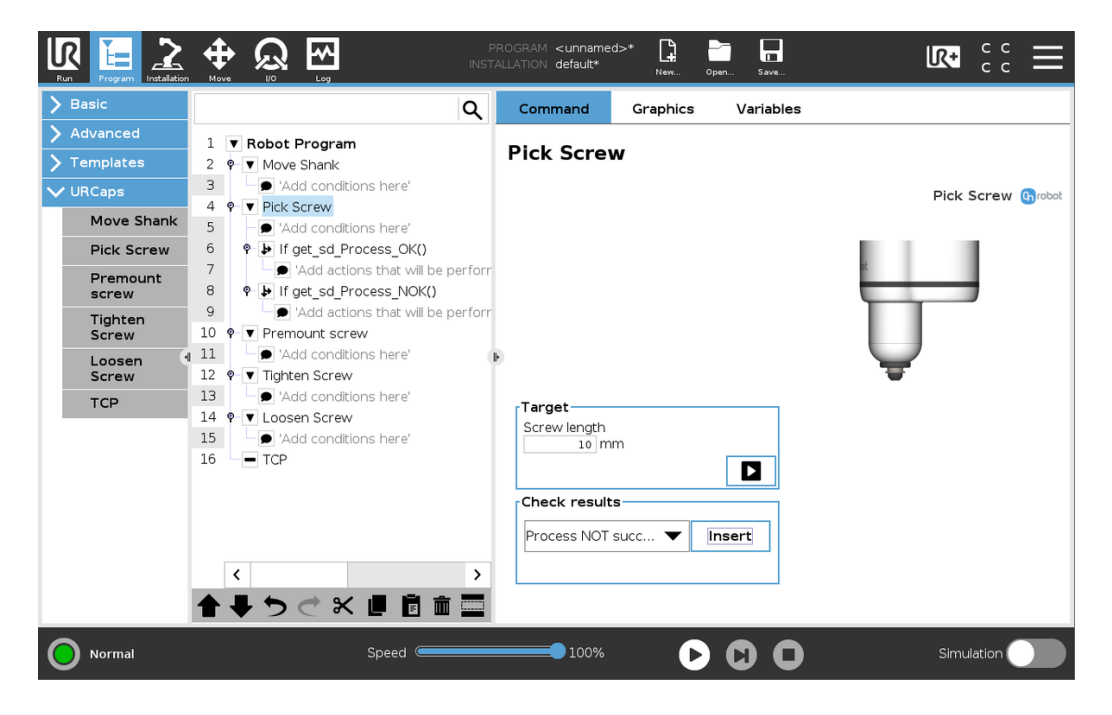

Figura 2.10: Interfaccia comando pick screw [\[8\]](#page-35-4)

L'avvitatore eseguendo questo comando va a prendere la vite facendo fuoriuscire l'inserto e rientrando poi all'interno della protezione. Per una corretta riuscita dell'operazione la distanza tra la vite e lo strumento deve essere di circa 8 millimetri. Questa distanza permette al sensore di forza del mandrino di percepire o meno la presenza della vite e inviare un allarme in caso di problemi.

Per il comando *tighten screw* invece, oltre alle dimensioni di vite, svaso e rondella, può essere regolata la coppia di serraggio. Inserendo le dimensioni della vite il sistema fornisce già una coppia consigliata che può essere cambiata a seconda delle esigenze.

<span id="page-18-0"></span>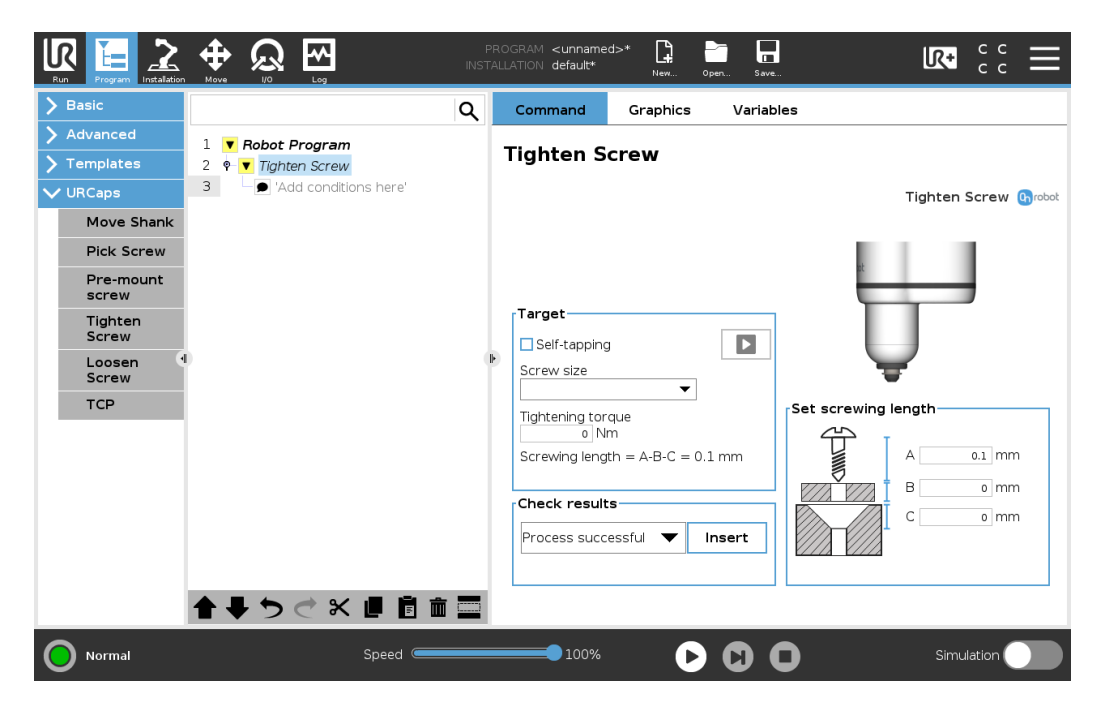

Figura 2.11: Interfaccia comando tighten screw [\[8\]](#page-35-4)

Eseguendo questo comando l'avvitatore fa fuoriuscire l'inserto portando la vite a contatto con il foro. Avvenuto il contatto inizia il moto rotatorio che permette alla vite di entrare. Una volta che tutta la vite si trova all'interno, il sistema applica la coppia di serraggio selezionata e, ad operazione conclusa, l'inserto viene fatto rientrare nell'avvitatore. Anche per questa operazione è necessario che il sistema si trovi ad una distanza di 8 millimetri dal foro.

#### <span id="page-19-0"></span>**2.3.1 Distributore automatico di viti**

<span id="page-19-1"></span>Il distributore di viti è un dispositivo che può essere utilizzato insieme all'avvitatore collaborativo. Questo strumento preleva le viti da un serbatoio e attraverso una rotaia vibrante e un selettore rotante le porta nel punto di prelievo.

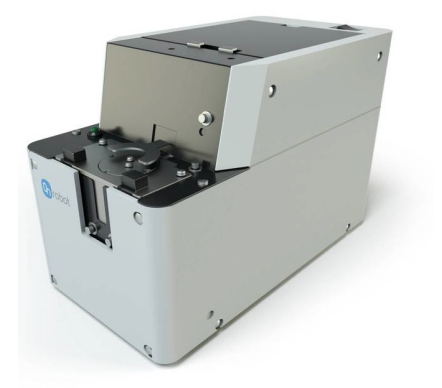

Figura 2.12: Distributore automatico di viti [\[8\]](#page-35-4)

Anche il distributore può lavorare con viti di diverse dimensioni che vanno da M2 a M6. In base alla tipologia di vite vanno sostituiti tutti i componenti che si occupano del trasporto delle stesse come mostrato al paragrafo [3.1.](#page-21-1)

Il distributore ha la possibilità di lavorare in simbiosi con il sistema robotico attraverso un'uscita di segnale nella parte posteriore dello stesso. Nella zona in cui l'avvitatore prende la vite è presente un sensore che percepisce la presenza della stessa e invia una segnale. Effettuando la connessione come mostrato in figura [2.13](#page-20-0) il robot riceverà un segnale di input ogni volta che una vite sarà presente nel punto di prelievo.

<span id="page-20-0"></span>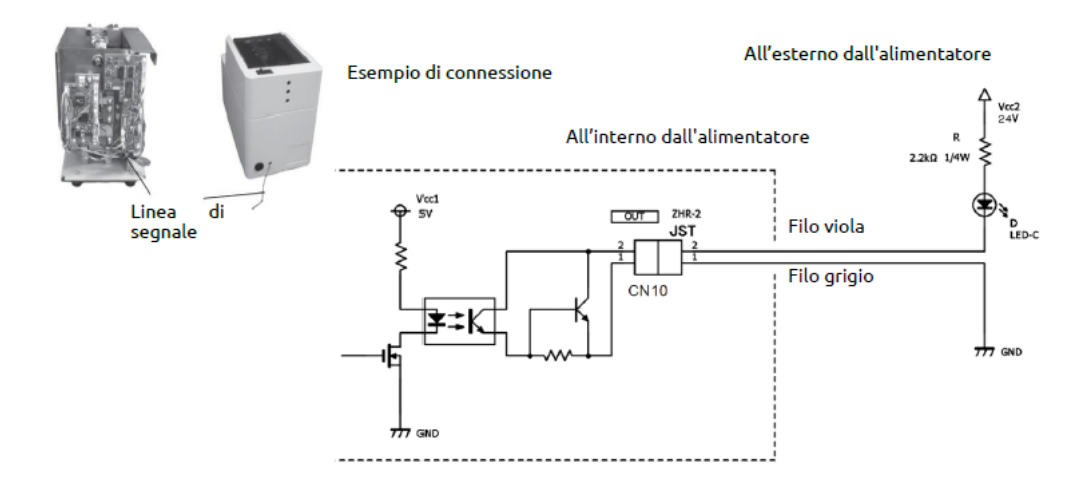

Figura 2.13: Collegamento elettrico tra distributore di viti e robot [\[8\]](#page-35-4)

Questa connessione può essere usata per far in modo che il robot attenda la presenza di una vite prima di effettuare il prelievo.

## <span id="page-21-0"></span>**Capitolo 3**

### **L'applicazione di avvitatura**

#### <span id="page-21-1"></span>**3.1 Prove preliminari di set-up**

In una prima fase sono state effettuate delle prove per studiare un possibile set-up e analizzare il funzionamento del solo avvitatore.

La postazione di lavoro attorno al robot è stata attrezzata con il feeder per la ricarica delle viti e con un componente di materiale plastico dotato di fori filettati di tipo M3. Per evitare movimenti indesiderato del componente durante la fase di avvitatura questo è stato bloccato sul banco di lavoro come mostrato in figura [3.1b.](#page-21-2)

<span id="page-21-2"></span>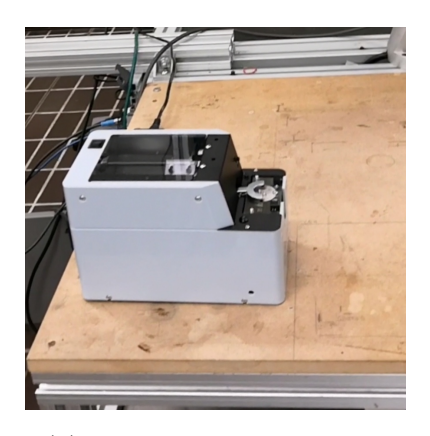

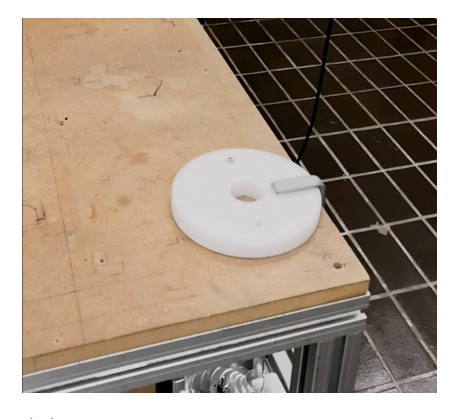

(a) Stazione di ricarica viti (b) Componente con fori filettati

Figura 3.1: Feeder viti e componente di prova

Dal momento che il kit di avvitatura può funzionare con viti di diverse dimensioni è stato necessario utilizzare appositi componenti per viti di tipo M3 sia per la stazione di ricarica che per l'avvitatore.

Nel distributore automatico sono stati sostituiti i seguenti componenti, visibili in figura [3.2:](#page-22-0)

- 1. gruppo rotaia
- 2. piastra di passaggio
- 3. selettore rotante
- 4. guida del selettore rotante

<span id="page-22-0"></span>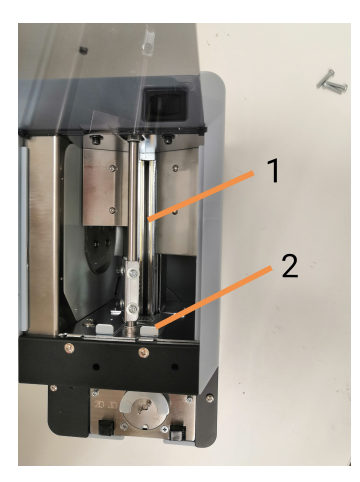

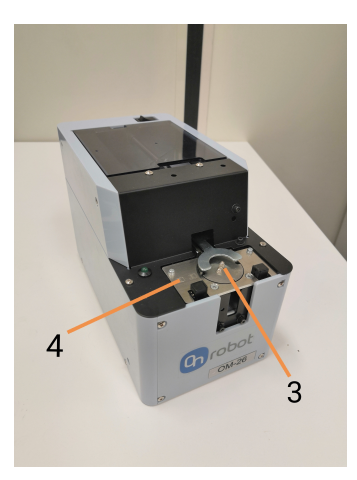

Figura 3.2: Componenti sostituiti nel feeder

Per quanto riguarda l'avvitatore è stato utilizzato un inserto, adatto per viti di tipo ISO 7045[1](#page-22-1) , composto da un supporto per la punta, dalla punta e dal porta vite.

Una volta uniti questi componenti vanno inseriti sul mandrino dell'avvitatore come mostrato in figura [3.3b.](#page-23-1)

<span id="page-22-1"></span><sup>1</sup>Viti a testa cilindrica con calotta ed impronta a croce

<span id="page-23-1"></span>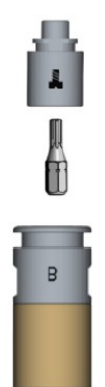

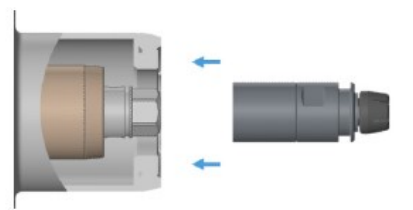

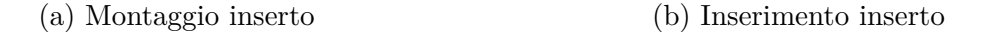

Figura 3.3: Attrezzaggio avvitatore [\[8\]](#page-35-4)

#### <span id="page-23-0"></span>**3.2 Prove di avvitatura**

La prima demo sviluppata è stata necessaria per l'analisi dei comandi utilizzati per l'avvitatura. Il programma seguito dal robot prevede semplicemente il prelievo della vite dalla stazione di ricarica e la successiva avvitatura nell'apposito foro filettato.

In questa prova non è stata instaurata nessuna comunicazione tra il feeder e il robot perciò prima di avviare il programma è necessario assicurarsi che nel punto di prelievo sia presente una vite.

Il primo comando posiziona l'avvitatore in prossimità del feeder in modo tale che l'inserto sia esattamente sopra il punto di prelievo.

Un successivo comando muove verticalmente l'avvitatore portando il TCP ad una distanza di circa 8 millimetri dalla vite.

Da questa posizione si può iniziare la fase di prelievo della vite attraverso l'apposita funzione *pick screw*. L'azionamento di questo comando fa uscire dall'alloggiamento l'inserto e lo fa ruotare per allinearlo con l'impronta della vite. Stabilito il contatto l'inserto smette di ruotare e rientra nell'avvitatore trascinando con sé anche la vite che rimane attaccata grazie alla forza magnetica.

<span id="page-24-0"></span>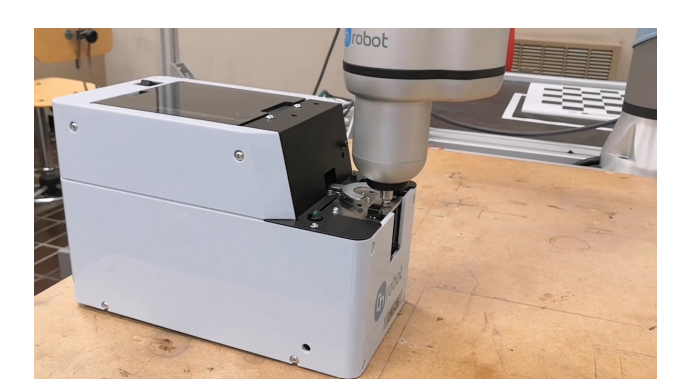

Figura 3.4: Avvitatore nella fase di prelievo

Se l'operazione avviene con successo l'avvitatore si muove verticalmente per allontanarsi dalla stazione di ricarica poi si sposta sopra il foro. Come durante il prelievo il TCP ha un moto verticale che lo porta ad una distanza di 8 millimetri dal foro. In questa fase, per una corretta riuscita dell'operazione, è importante assicurarsi che l'inserto, e di conseguenza la vite, siano quanto più possibile coassiali al foro.

A questo punto il comando *tighten screw* esegue l'avvitatura. Questa funzione fa uscire l'inserto finché la vite non entra a contatto con il foro e successivamente inizia il moto rotatorio che la avvita. L'inserto compie un numero di giri sufficienti affinché tutto il gambo della vite entri nella piastra e solo dopo applica la coppia di serraggio impostata per assicurare il collegamento. Una volta che la vite è serrata l'inserto smette di girare e rientra nell'avvitatore.

<span id="page-24-1"></span>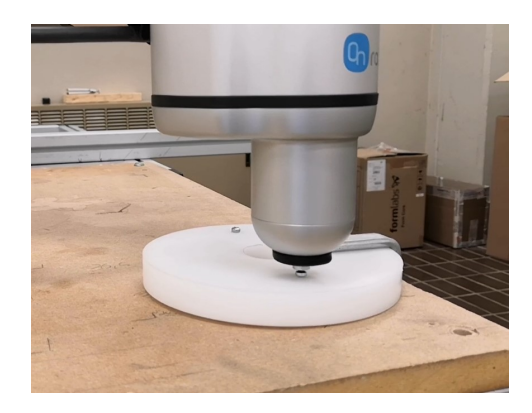

Figura 3.5: Avvitatore nella fase di serraggio

Completata l'operazione l'avvitatore si muove verticalmente e si allontana dalla piastra ritornando alla posizione di partenza.

Queste prove hanno permesso di fare valutazioni riguardo il processo e gli effetti sui componenti. Durante tutti i test è stata usata una forza di serraggio di 1 N che non ha provocato danni né alla vite né al componente di materiale plastico. La forza utilizzata ha però permesso di ottenere sempre un collegamento saldo ed efficace tra le parti.

### <span id="page-25-0"></span>**3.3 Descrizione dell'applicazione di assemblaggio**

L'applicazione sviluppata effettua il montaggio di una scatola in materiale plastico dotata di quattro fori con all'interno degli elementi metallici filettati (figura [3.6a\)](#page-25-1). Oltre ad utilizzare l'avvitatore, per il fissaggio del coperchio, viene utilizzata la pinza per il posizionamento dello stesso sopra la scatola.

La prima operazione che il robot compie è prendere il coperchio con la pinza ed andarlo a posizionare sopra la scatola in modo che i fori su di esso coincidano con i quelli sottostanti. Per permettere un corretto allineamento il coperchio è dotato di opportuni riferimenti (figura [3.6b\)](#page-25-1) che rendono univoca la sua posizione nella scatola.

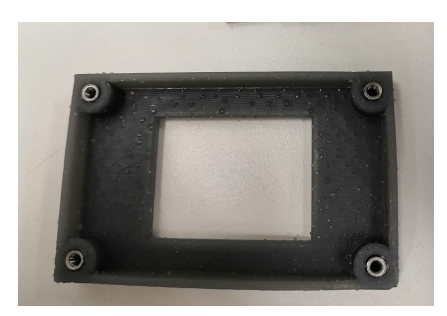

<span id="page-25-1"></span>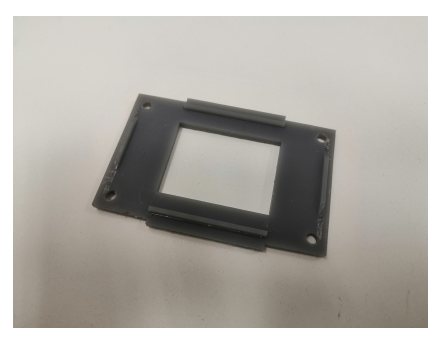

(a) Fori filettati nella scatola (b) Riferimenti sotto il coperchio

Figura 3.6: Scatola e coperchio

Posizionato il coperchio, il robot ruota il polso in modo da orientare l'avvitatore nella sua posizione di lavoro, si ricorda infatti che per un corretto funzionamento l'asse del foro e l'avvitatore devono essere allineati. Il robot inizia così la fase di avvitatura durante la quale si reca dapprima al feeder per caricare la vite e poi in prossimità del foro per avvitare la stessa.

<span id="page-26-1"></span>Questa procedura è ripetuta per tutti e quattro i fori e alla fine si ottiene un saldo collegamento tra coperchio e scatola mediante le viti (figura [3.7\)](#page-26-1).

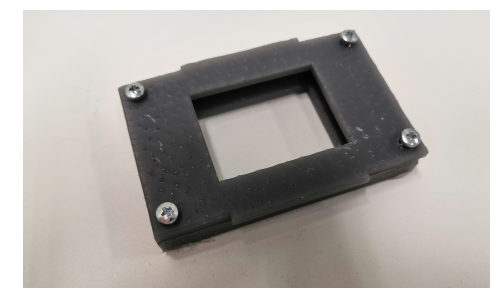

Figura 3.7: Scatola con coperchio avvitato

#### <span id="page-26-0"></span>**3.4 Set-up sperimentale**

La postazione di lavoro del robot, come nelle prove effettuate, è attrezzata con la stazione di ricarica delle viti e con i componenti da assemblare.

<span id="page-26-2"></span>Nella postazione definitiva è anche presente un supporto metallico, solidale al banco di lavoro, che svolge una duplice funzione: fornisce dei riferimenti fissi al robot e permette il bloccaggio della scatola.

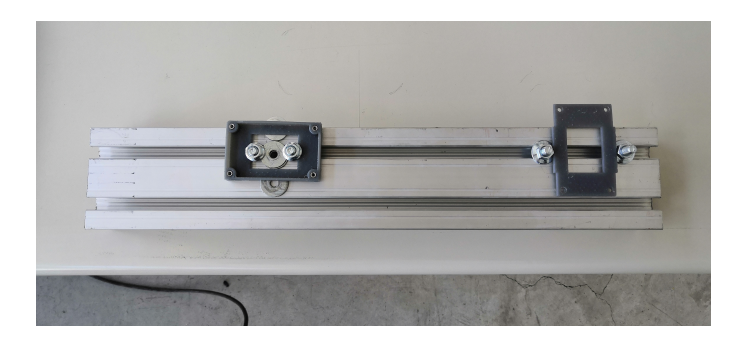

Figura 3.8: Supporto metallico

Come mostrato nella figura [3.8](#page-26-2) i riferimenti sul lato destro servono per collocare il coperchio in una posizione fissa in modo tale che il robot lo prelevi sempre dallo stesso punto. Questo accorgimento è fondamentale per rendere l'operazione ripetibile e automatizzata. Nella prima demo sviluppata invece i riferimenti per il coperchio e la scatola sono stati fissati direttamente sul banco di lavoro ma i principi alla base rimangono gli stessi.

Dal momento che l'applicazione prevede sia l'uso della pinza che dell'avvitatore, il robot è dotato di uno snodo a V sul quale sono collegati entrambi gli strumenti.

<span id="page-27-1"></span>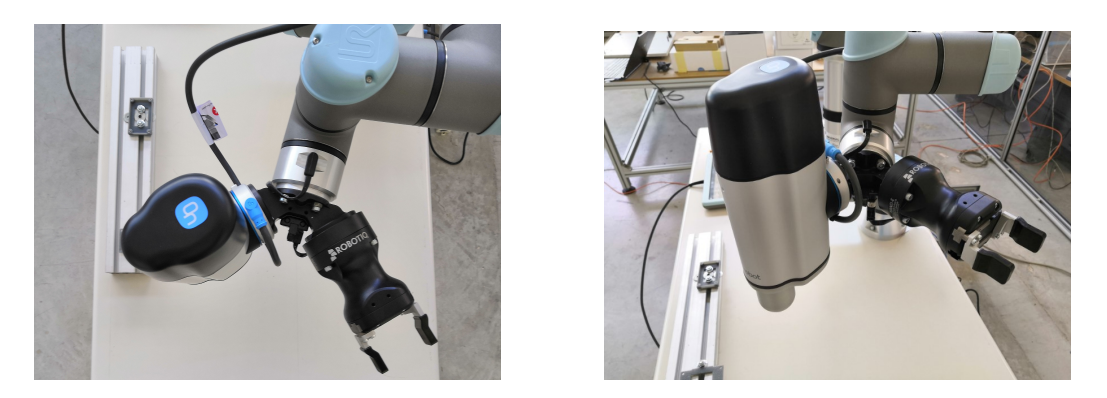

Figura 3.9: Avvitatore e pinza collegati allo snodo

Per evitare urti indesiderati tra avvitatore e robot durante l'esecuzione delle varie operazione, la pinza occupa la posizione di destra in modo tale che, quando questa è in funzione, l'avvitatore è disposto orizzontalmente lontano dal polso del robot. Questa disposizione permette anche una semplificazione del cablaggio poiché la pinza si collega direttamente sul polso e l'avvitatore, attraverso la compute-box, al computer del robot.

#### <span id="page-27-0"></span>**3.5 La demo finale e la sua programmazione**

Il programma seguito dal robot si può suddividere in due parti: posizionamento del coperchio e avvitatura. Prima ancora della fase di posizionamento,

attraverso comandi appositi, viene fatta una calibrazione in modo tale che il sistema riconosca gli strumenti collegati e il loro peso.

Attraverso il comando *set* si imposta il payload degli strumenti collegati e il TCP della pinza come corrente poiché questa sarà la prima ad essere utilizzata. La pinza viene anche attivata e calibrata con il comando *gripper reset and activate*.

Dopo aver configurato il robot viene creata una variabile, denominata VITE, il cui valore è impostato su *false*. Il suo scopo sarà quello si segnalare la presenza di una vite nel punto di prelievo della stazione di ricarica attraverso l'intervento dell'operatore.

Concluse queste operazioni preliminari, che hanno una durata di circa 2 secondi, inizia la fase di prelievo del coperchio. All'inizio del programma il robot è posizionato in modo tale che la pinza sia orientata verticalmente. Con una comando *movej* si posiziona l'estremità in modo tale che la pinza si trovi sopra il coperchio ad una distanza di circa 30 centimetri. Un successivo comando *movel* avvicina la pinza al coperchio con un moto lineare posizionando la stessa nella zona di prelievo.

<span id="page-28-0"></span>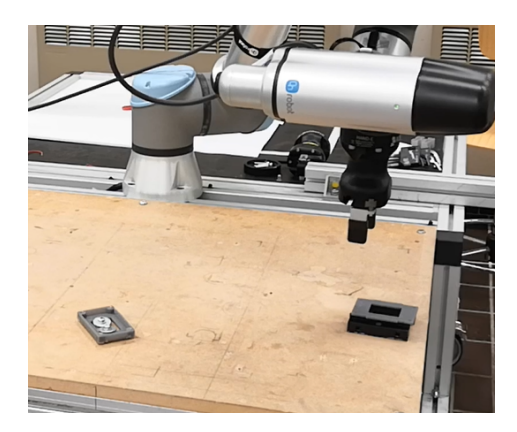

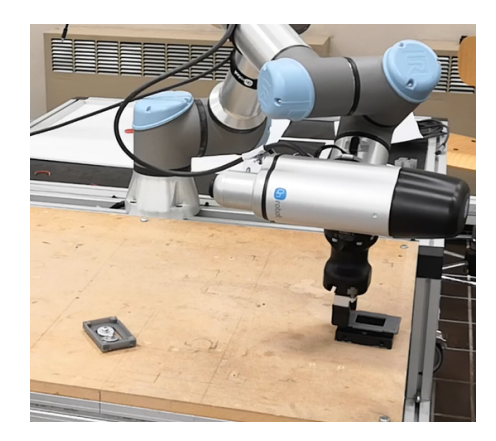

Figura 3.10: Pinza nella fase di prelievo

A questo punto con il comando *gripper move* si chiude la pinza andando ad afferrare il coperchio. Una serie di comandi *move* muovono il robot, allontanandolo dalla zona di prelievo, con un moto lineare e successivamente si posiziona sopra la scatola ad una distanza di circa 30 centimetri. Da questa posizione il robot si muove verticalmente e posiziona il coperchio nell'apposita

sede sulla scatola. Il comando *open gripper* va ad aprire la pinza che successivamente si muove verso l'alto liberando la zona di assemblaggio.

<span id="page-29-0"></span>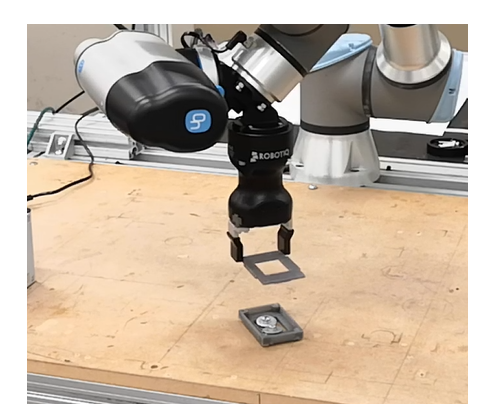

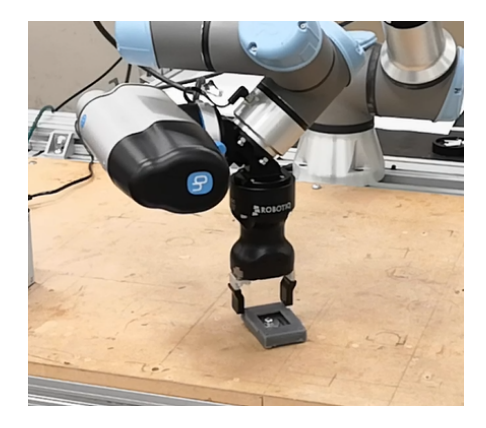

Figura 3.11: Pinza nella fase di posizionamento

L'operazione di collocamento ha una durata di 25 secondi al termine dei quali il polso del robot viene fatto ruotare in modo tale che l'avvitatore sia orientato verticalmente nella sua posizione di lavoro. Una volta orientato il robot può iniziare la fase di avvitatura.

<span id="page-29-1"></span>Con un comando *movej* il robot viene mosso sopra la stazione di ricarica in modo che il TCP sia posizionato sopra la vite ad una distanza di circa 30 centimetri.

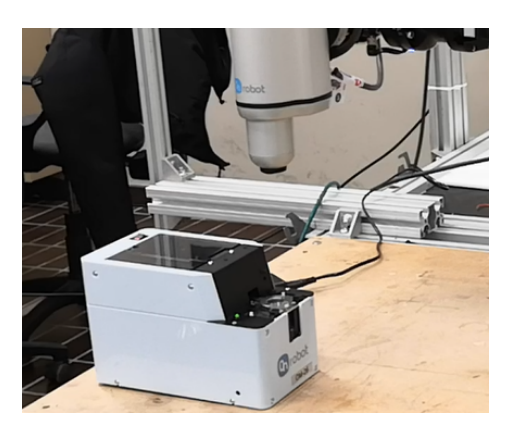

Figura 3.12: Avvitatore nella fase di attesa

A questo punto il programma si arresta con un comando *wait* aspettando che la variabile VITE assuma valore *true*, indice della presenza di una vite nel punto di prelievo del feeder. Nel pannello di controllo del robot compare un avviso con la domanda *«proseguire?»* alla quale si può rispondere sì o no.

Rispondendo sì il valore della variabile viene cambiato in *true* e il programma può andare avanti. Questa interfaccia con l'operatore è creata con un comando *assignment* che permette di modificare manualmente il valore della variabile ausiliaria.

<span id="page-30-0"></span>In caso di risposta affermativa l'avvitatore viene mosso linearmente vicino al feeder ad una distanza di circa 8 millimetri e si preleva la vite con l'apposito comando *pick screw*.

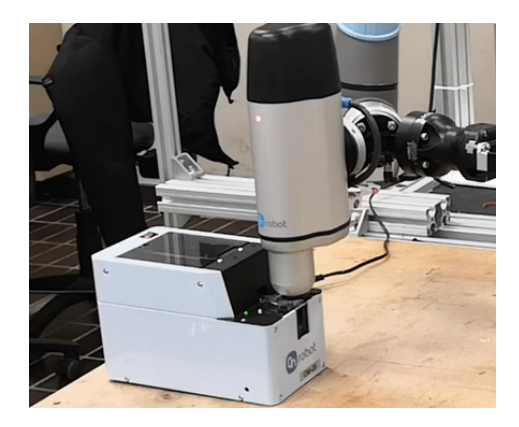

Figura 3.13: Avvitatore nella fase di prelievo

Se la vite viene prelevata correttamente, l'avvitatore si allontana dal distributore e si posiziona sopra il primo foro della scatola ad una distanza di 8 millimetri. Con il comando *tighten screw* la vite viene inserita nel foro e serrata con la forza impostata.

<span id="page-31-0"></span>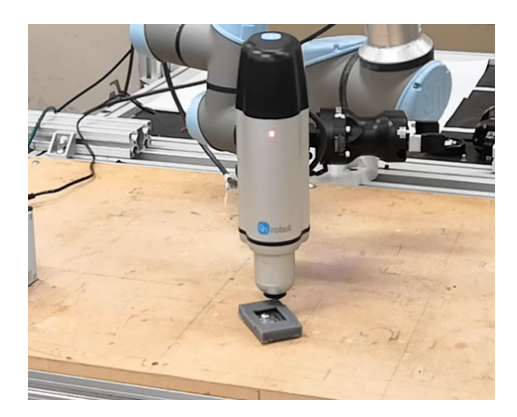

Figura 3.14: Avvitatore nella fase di avvitatura

L'operazione è ripetuta per tutti e quattro i fori e alla fine del programma otteniamo un collegamento saldo tra scatola e coperchio. Al netto dell'intervento dell'operatore l'operazione ha una durata di circa 45 secondi. Questo valore è però influenzato dal corretto funzionamento del feeder e dai tempi di risposta dell'operatore.

Tutte le tempistiche riportate in precedenza riguardano i test effettuati con una velocità ridotta al 40%. Ovviamente l'applicazione può essere velocizzata andando a modificare sia la velocità del robot sia le velocità delle singole operazioni.

Facendo lavorare il robot a piena velocità i tempi si riduco a 10 secondi per il posizionamento e 18 per l'avvitatura. L'unica accortezza nel caso di velocità maggiori riguarda la fase di posizionamento del coperchio. Durante questa operazione potrebbero avvenire degli urti tra la pinza e la scatola che provocherebbero un posizionamento non ottimale del coperchio.

Per evitare che ciò accada basta semplicemente far rallentare la pinza nella fase di discesa verso la scatola garantendo così una corretta riuscita dell'operazione.

### <span id="page-32-0"></span>**Capitolo 4**

### **Conclusioni e lavori futuri**

L'obiettivo del lavoro svolto è stato quello di andare a studiare e sviluppare un'applicazione per assemblaggio collaborativo di una scatola in materiale plastico. Lo studio è partito dall'analisi del funzionamento dei singoli strumenti fino ad elaborare un progetto per il loro utilizzo all'interno dello stesso programma senza cambi di set-up.

Con uno snodo montato sul polso del robot è stato possibile collegare sia la pinza, utilizzata per il posizionamento del coperchio, sia l'avvitatore, utilizzato nella fase di serraggio delle viti. Il programma prevede infatti una prima fase di collocazione del coperchio, fatta attraverso la pinza, dopo la quale si fa ruotare il polso per orientare l'avvitatore nella sua posizione di lavoro.

Gli interventi dell'operatore durante l'esecuzione del programma sono limitati solamente a confermare la presenza della vite nella fase di prelievo. Al contrario la preparazione del set-up e in particolare il bloccaggio della scatola richiedono dei tempi elevati.

Per velocizzare questa operazione e facilitare il lavoro dell'operatore è necessario sviluppare un sistema di aggancio e sgancio rapidi che garantisca un collegamento tale da non permettere movimenti indesiderati della scatola durante l'avvitatura. Un altro fattore molto importante è la presenza di riferimenti che permettano alla scatola di avere sempre la stessa posizione quando viene fissata. Questa caratteristica è indispensabile per rendere l'applicazione automatizzata e ripetibile fornendo delle posizioni fisse e sempre uguali al robot.

L'applicazione può essere resa ancora più automatizzata sfruttando la possibilità di creare un'interfaccia tra stazione di ricarica e robot come mostrato al paragrafo [2.3.1.](#page-19-0)

Effettuato il collegamento il robot riceverà un segnale ogni volta che una vite è presente nella zona di prelievo e così facendo l'intervento dell'operatore può essere eliminato rimuovendo la variabile VITE e il comando *assignment*.

Il comando *wait*, con il quale il robot si arresta in attesa della conferma della presenza della vite, va modificato inserendo il segnale in input che arriva dal feeder. In questo modo il programma riprenderà solo all'arrivo del segale.

A questo punto l'applicazione è completamente automatizzata e l'intervento dell'operatore è limitato solo al caricamento dei componenti e allo scarico dell'assemblato.

### **Bibliografia**

- <span id="page-34-0"></span>[1] Laura Zanotti. «Industria 4.0: Cos'è, tecnologie e incentivi a Vantaggio del business». In: *Digital4* (2023).
- <span id="page-34-1"></span>[2] Cocchi Alessio. «Robot e cobot, alcune tra le principali differenze». In: *Universal Robots* (2020).
- <span id="page-34-2"></span>[3] Rinat Galin e Roman Meshcheryakov. «Automation and robotics in the context of Industry 4.0: the shift to collaborative robots». In: *IOP Conference Series: Materials Science and Engineering*. Vol. 537. 3. IOP Publishing. 2019, p. 032073.
- [9] Johanna Wallén. *The history of the industrial robot*. Linköping University Electronic Press, 2008.
- [10] Gloria Sormani. «Quali sono i settori in cui puoi applicare l'automazione industriale». In: *Universal Robots* (2021).
- [12] Cocchi Alessio. «Cos'è l'automazione robotica industriale?» In: *Universal Robots* (2021).
- [13] Cocchi Alessio. «Assemblaggio collaborativo con i robot UR». In: *Universal Robots* (2021).

### **Sitografia**

- <span id="page-35-0"></span>[4] Universal Robots. *Automazione Industriale: Significato, Applicazioni E Vantaggi*. URL: [https://www.universal-robots.com/it/automazion](https://www.universal-robots.com/it/automazione-industriale/)e[industriale/](https://www.universal-robots.com/it/automazione-industriale/) (visitato il 13/06/2023).
- <span id="page-35-1"></span>[5] Universal Robots. *Manuale utente UR5e*. url: [https://s3-eu-west-](https://s3-eu-west-1.amazonaws.com/ur-support-site/181348/99413_UR5e_User_Manual_it_Global.pdf)[1.amazonaws.com/ur- support- site/181348/99413\\_UR5e\\_User\\_](https://s3-eu-west-1.amazonaws.com/ur-support-site/181348/99413_UR5e_User_Manual_it_Global.pdf) Manual it Global.pdf (visitato il  $01/06/2023$ ).
- <span id="page-35-2"></span>[6] Robotiq. *Avvio rapido Hand-e per e-Series*. 2021. url: [https://blog.](https://blog.robotiq.com/hubfs/Support%5C%20Documents/QSG/Quick_start_HandE_e-Series_EN.pdf) [robotiq.com/hubfs/Support%5C%20Documents/QSG/Quick\\_start\\_](https://blog.robotiq.com/hubfs/Support%5C%20Documents/QSG/Quick_start_HandE_e-Series_EN.pdf) HandE e-Series EN.pdf (visitato il  $23/06/2023$ ).
- <span id="page-35-3"></span>[7] Robotiq. *Manuale utente pinza Robotiq Hand-E.* 2022. URL: https: [/ / assets . robotiq . com / website - assets / support \\_ documents /](https://assets.robotiq.com/website-assets/support_documents/document/Hand-E_Manual_UniversalRobots_PDF_20220114.pdf?_ga=2.64673135.1131276231.1685728437-1220129903.1685728437) document/Hand-E Manual UniversalRobots PDF 20220114.pdf? [\\_ga=2.64673135.1131276231.1685728437-1220129903.1685728437](https://assets.robotiq.com/website-assets/support_documents/document/Hand-E_Manual_UniversalRobots_PDF_20220114.pdf?_ga=2.64673135.1131276231.1685728437-1220129903.1685728437) (visitato il 01/06/2023).
- <span id="page-35-4"></span>[8] OnRobot. *Schede tecniche avvitatore e stazione di ricarica viti*. 2023. url: <https://onrobot.com/it/scarica> (visitato il 01/06/2023).
- [11] Universal Robots. *Tutto ciò che devi sapere sull'automazione Robotica*. URL: https://www.universal-robots.com/it/automazione[robotica/](https://www.universal-robots.com/it/automazione-robotica/) (visitato il 15/06/2023).
- [14] Universal Robots. *Ur5e Cobot per Automazione Industriale*. url: [https://www.universal- robots.com/it/prodotti/robot- ur5/](https://www.universal-robots.com/it/prodotti/robot-ur5/) (visitato il 01/06/2023).
- [15] Universal Robots. *Universal Robots presenta e-Series*. URL: [https :](https://www.universal-robots.com/it/informazioni-su-universal-robots/centro-notizie/universal-robots-lancia-la-e-series/) [//www.universal-robots.com/it/informazioni-su-universal](https://www.universal-robots.com/it/informazioni-su-universal-robots/centro-notizie/universal-robots-lancia-la-e-series/)[robots/centro-notizie/universal-robots-lancia-la-e-series/](https://www.universal-robots.com/it/informazioni-su-universal-robots/centro-notizie/universal-robots-lancia-la-e-series/) (visitato il 01/06/2023).
- [16] Universal Robots. *Cobot e-series: produttività, flessibilità e affidabilità*. url: <https://www.universal-robots.com/it/e-series/> (visitato il 01/06/2023).
- [17] Universal Robots. *UR5e specifiche tecniche*. 2021. url: [https://www.](https://www.universal-robots.com/media/1820976/07_2021_ur5e_fact_sheet_it_web.pdf) universal-robots.com/media/1820976/07 2021 ur5e fact [sheet\\_it\\_web.pdf](https://www.universal-robots.com/media/1820976/07_2021_ur5e_fact_sheet_it_web.pdf) (visitato il 01/06/2023).
- [18] Robotiq. *Pinza Adattiva Modello Hand-e*. URL: https://robotiq. [com / it / prodotti / pinza - adattiva - modello - hand - e ? ref = nav \\_](https://robotiq.com/it/prodotti/pinza-adattiva-modello-hand-e?ref=nav_product_new_button) product new button (visitato il 23/06/2023).
- [19] On-Robot. *Avvitatore robot con alimentatore di Viti: Strumento Collaborativo per l'automazione del montaggio*. URL: [https://onrobot.](https://onrobot.com/it/prodotti/avvitatore-onrobot) [com/it/prodotti/avvitatore-onrobot](https://onrobot.com/it/prodotti/avvitatore-onrobot) (visitato il 23/06/2023).